# **DE Kurzanleitung**

Lesen Sie zunächst "Wichtige Sicherheitshinweise" in der Anleitung zur Produktsicherheit. Weitere Informationen finden Sie in der Bedienungsanleitung (PDF-Version auf der CD).

#### **Hinweis**

● Verwenden Sie eine für das zu schneidende Material geeignete Kombination aus Messer und Matte, wie in der folgenden Tabelle angegeben. (Je nach Maschinenmodell müssen Sie das Zubehör möglicherweise extra kaufen.) Stellen Sie außerdem die Messerlänge und den Schneiddruck ein.

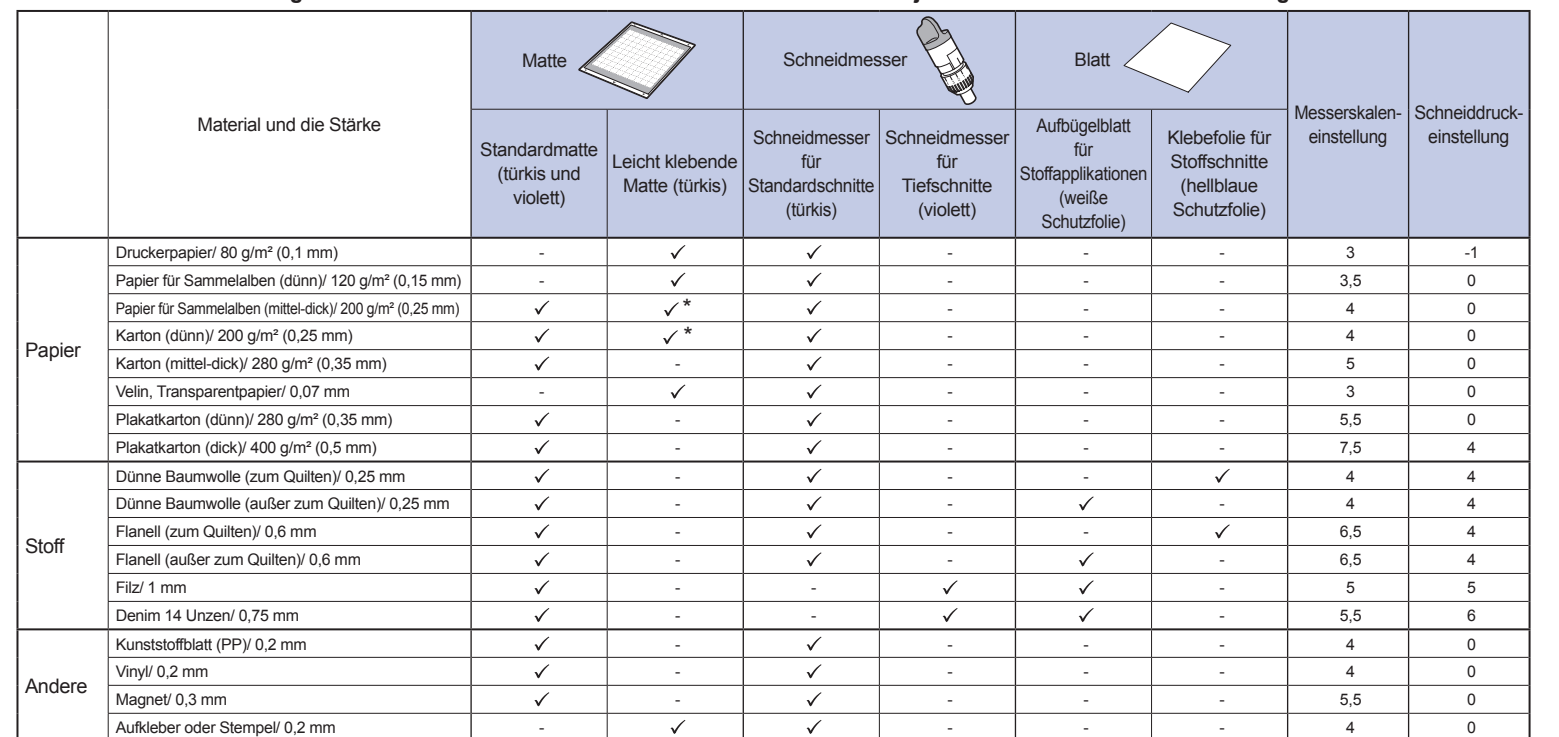

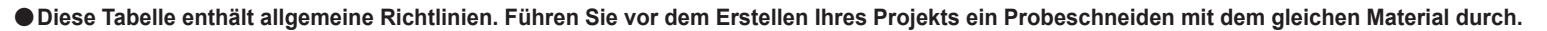

# **Die Hauptteile**

 $\sigma$ 

 $^\circledR$ 

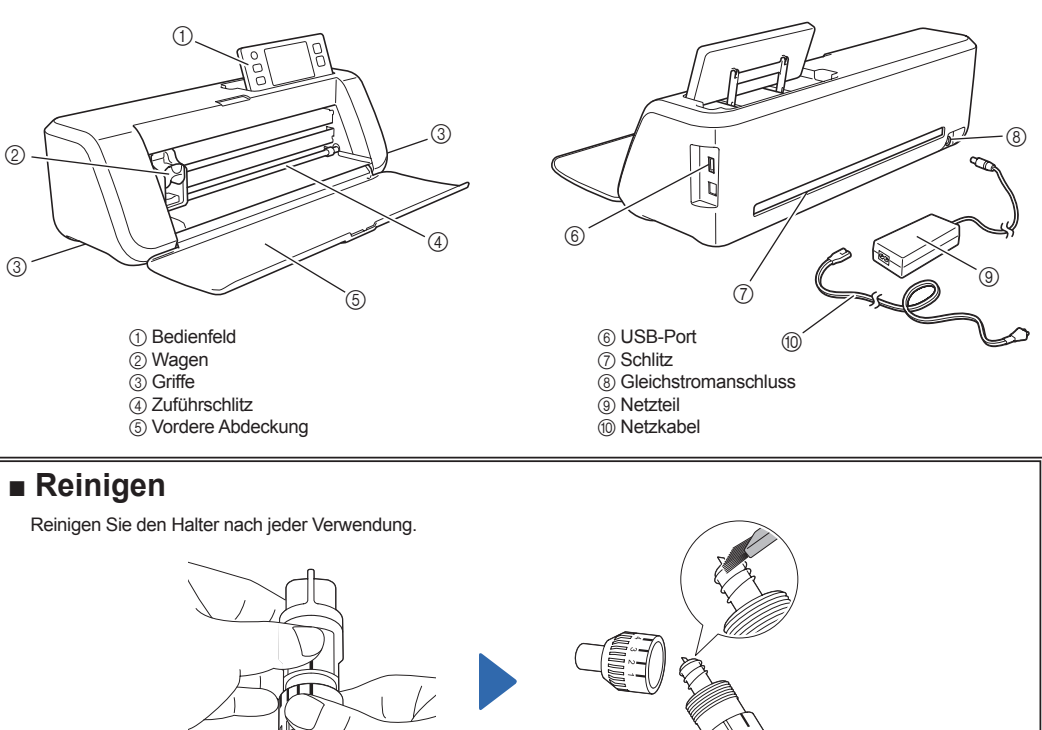

Drehen Sie die Halterkappe zum Entfernen ab.

Entfernen Sie Schnittreste, Fusseln und Staub mit einer handelsüblichen Bürste.

\* Beim Schneiden glatten Papiers

## **1. Anbringen des Papiers an der Matte**

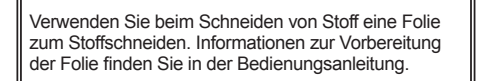

### **Hinweis**

● Kraftpapier oder Stoff mit einer dekorativen Schicht (die sich leicht trennen kann), wie zum Beispiel Lamé oder Folie, wird nicht empfohlen. Wenn solche Medien verwendet oder getestet werden, wird empfohlen, das Scannerglas an der Unterseite der Maschine nach jeder Verwendung zu reinigen.

Ziehen Sie die Schutzfolie ab. \* Entsorgen Sie die von der Matte abgezogene Schutzfolie nicht, sondern bewahren Sie sie zur späteren Verwendung auf.

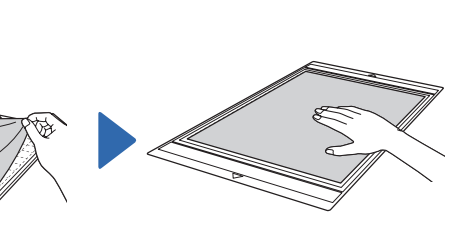

Bringen Sie das Material auf der Klebeseite der Matte an.

Setzen Sie den Halter in den

Wagen ein.

Bringen Sie das Material fest an der Matte an. \* Stellen Sie sicher, dass es keine Falten gibt und sich kein Teil aufrollen kann.

Drehen Sie die Kappe nach rechts, um die Messerspitze bis zur maximalen Länge auszufahren.

Stellen Sie die Messerlänge ein. \* Stellen Sie sicher, dass das Messer nicht zu weit vorsteht.

1 Ende der Halterkappe 2 Zu schneidendes Material 3 Länge der Messerspitze

# **3. Installieren des Halters 4. Einstellen des Schneiddrucks**

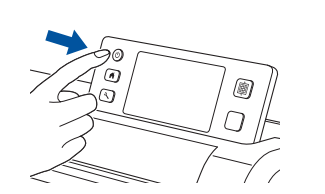

Schalten Sie die Maschine ein.

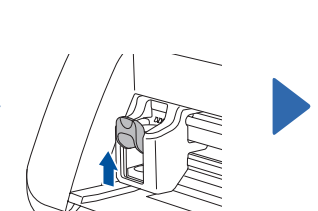

Heben Sie den Halterverriegelungshebel an.

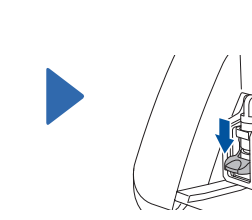

Drücken Sie den Halterverriegelungshebel nach unten.

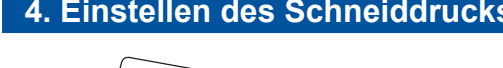

**2. Einstellen der Messerlänge**

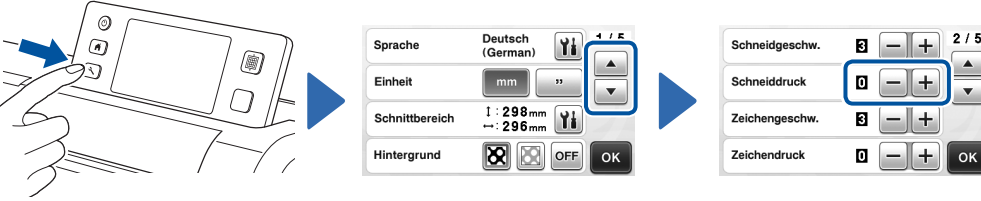

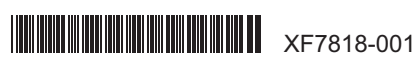

 $^\copyright$  $^\copyright$ 3

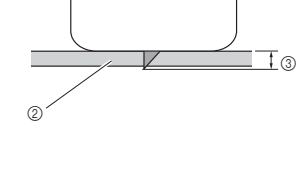

brother

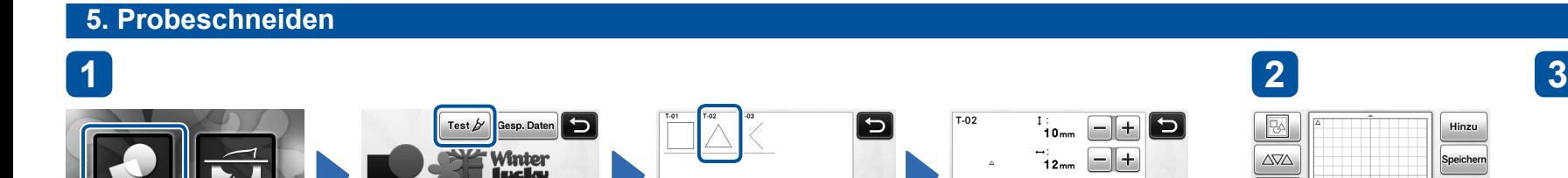

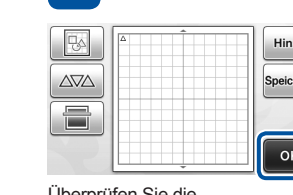

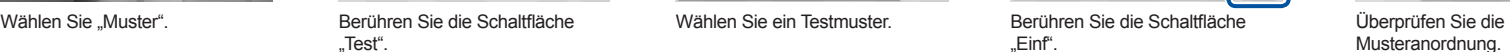

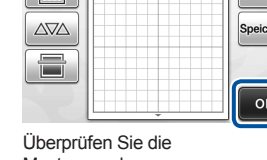

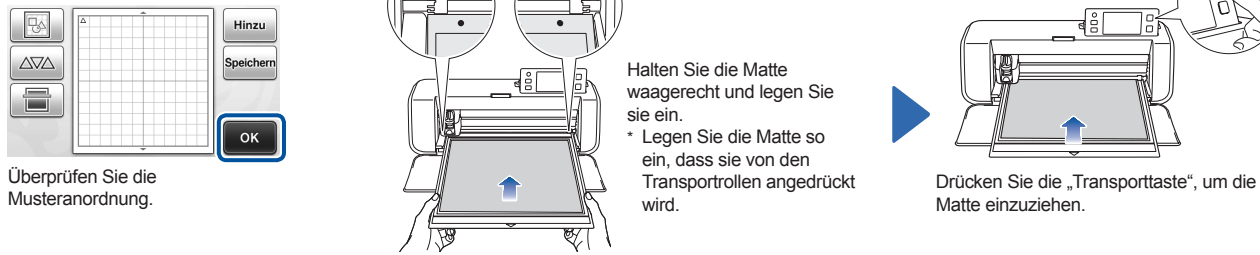

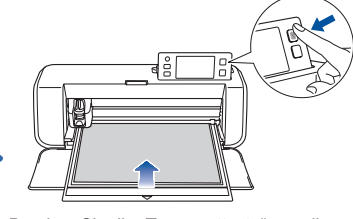

Matte einzuziehen.

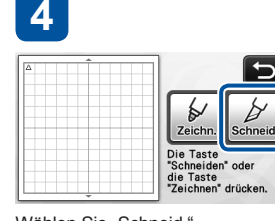

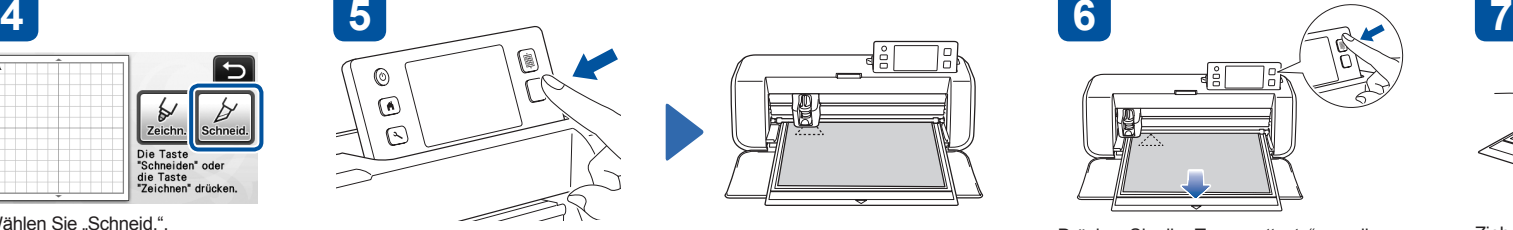

Drücken Sie die "Transporttaste", um die

Ziehen Sie das Material ab.

Ziehen Sie mit dem Spatel das ausgeschnittene Muster ab.

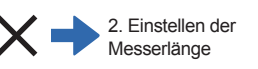

Wählen Sie "Schneid.".

#### Drücken Sie die Taste "Start/Stopp", um das Schneiden zu starten.

# **6. Schneiden eines ausgewählten Musters (Kreuz)**

**2**

"Test".

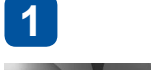

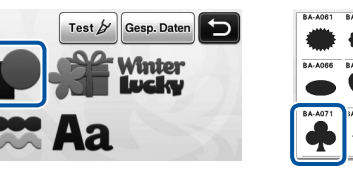

ㄣ

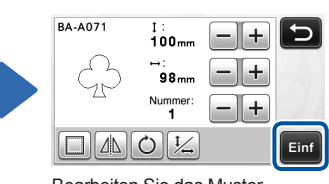

Matte auszugeben.

Nummer:<br>"

 $\boxed{\text{max}}$ 

 $-$ 

Bringen Sie die Vorlage an der Matte

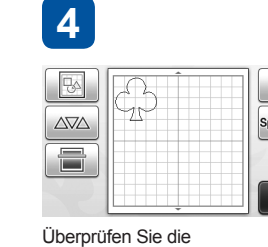

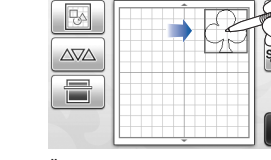

waagerecht und legen Sie sie

ein.

 $A$ 

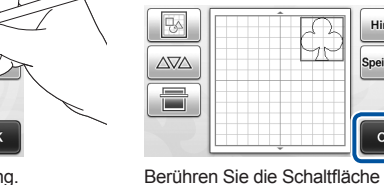

**6**

"OK".

einzuziehen.

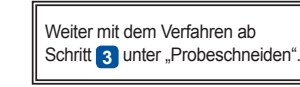

Wählen Sie das Muster.

an.

Ändern Sie die Musteranordnung.

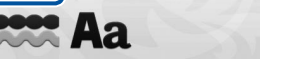

Wählen Sie "Muster". Ter eine Wählen Sie die Musterkategorie.

"Einf".

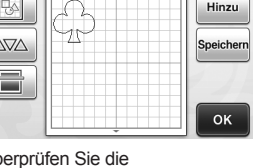

**5**

**3**

Wählen Sie "Scannen". Wählen Sie "Direktschnitt".

Bearbeiten Sie das Muster.

Musteranordnung.

7. Schneiden eines Musters, das auf Material gezeichnet wurde, mit der Funktion "Direktschnitt" **2 3 5 6 1 4** E  $\circ$  $\odot$  $\mathcal{C}$ "Direktschnitt"-Funktion: Eine Scan zu Scan auf Vorlagenabbildung kann eingescannt Halten Sie die Matte

Drücken Sie die "Transporttaste", um die Matte Drücken Sie die Taste "Start/Stopp", um das Scannen zu starten.

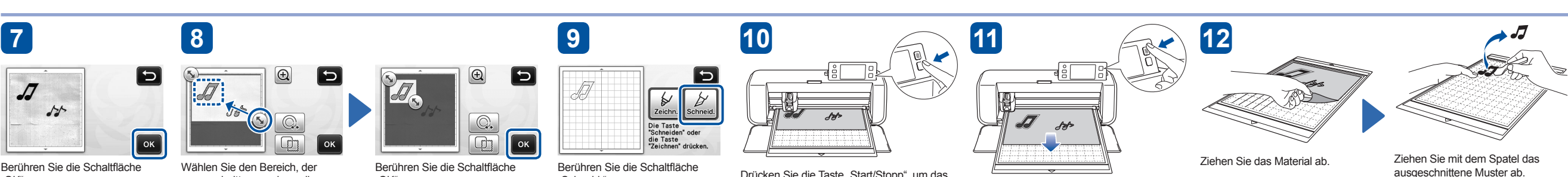

Berühren Sie die Schaltfläche "OK".

und die Umrisse ausgeschnitten

werden.

Wählen Sie den Bereich, der ausgeschnitten werden soll.

Berühren Sie die Schaltfläche "OK".

Berühren Sie die Schaltfläche "Schneid.".

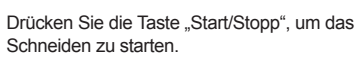

Drücken Sie die "Transporttaste", um die Matte auszugeben.